# **Spur N - so wird die Drehscheibe per Schrittmotor steuerbar**

### **Direktantrieb, ohne Getriebe und mit WS2811 Beleuchtung auf der Bühne**

### **Fleischmann Drehscheibe 9152 / 9152C**

Diese Drehscheibe ist in dieser Spurgröße am häufigsten anzutreffen. Die Drehscheibe kann mit bis zu 48 Gleisabgängen (7,5°) betrieben werden. Alle weiteren Daten kann man bei Fleischmann direkt entnehmen.

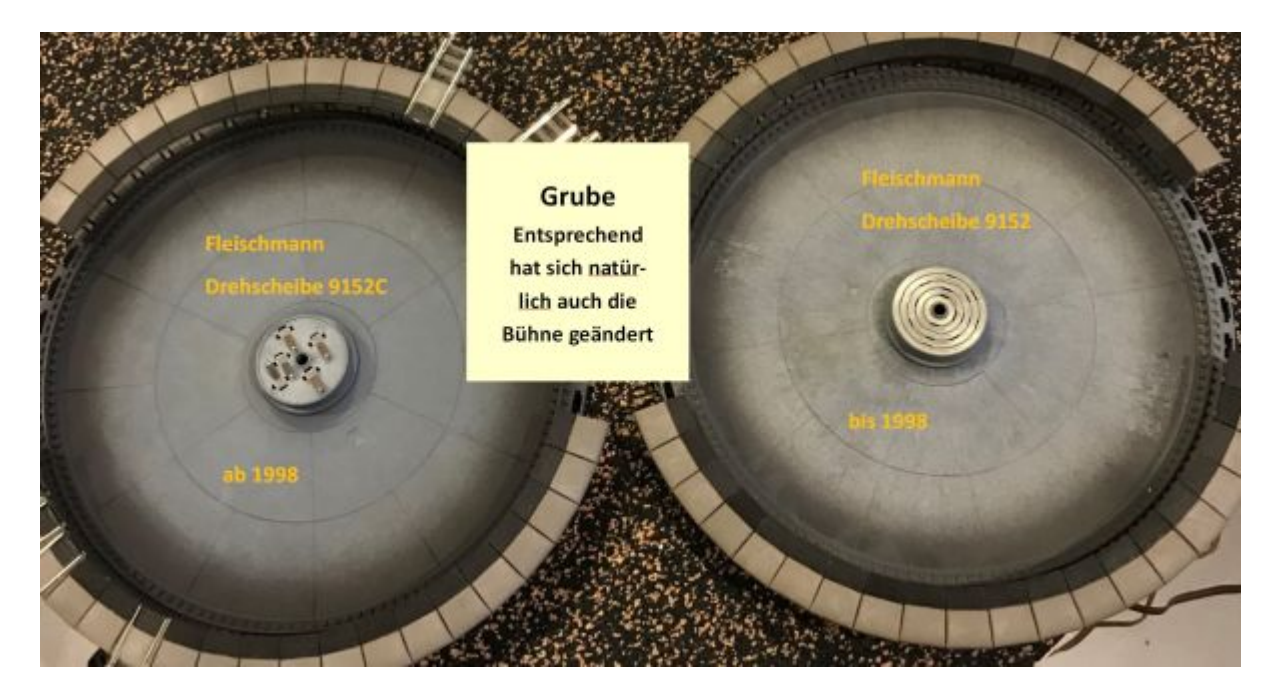

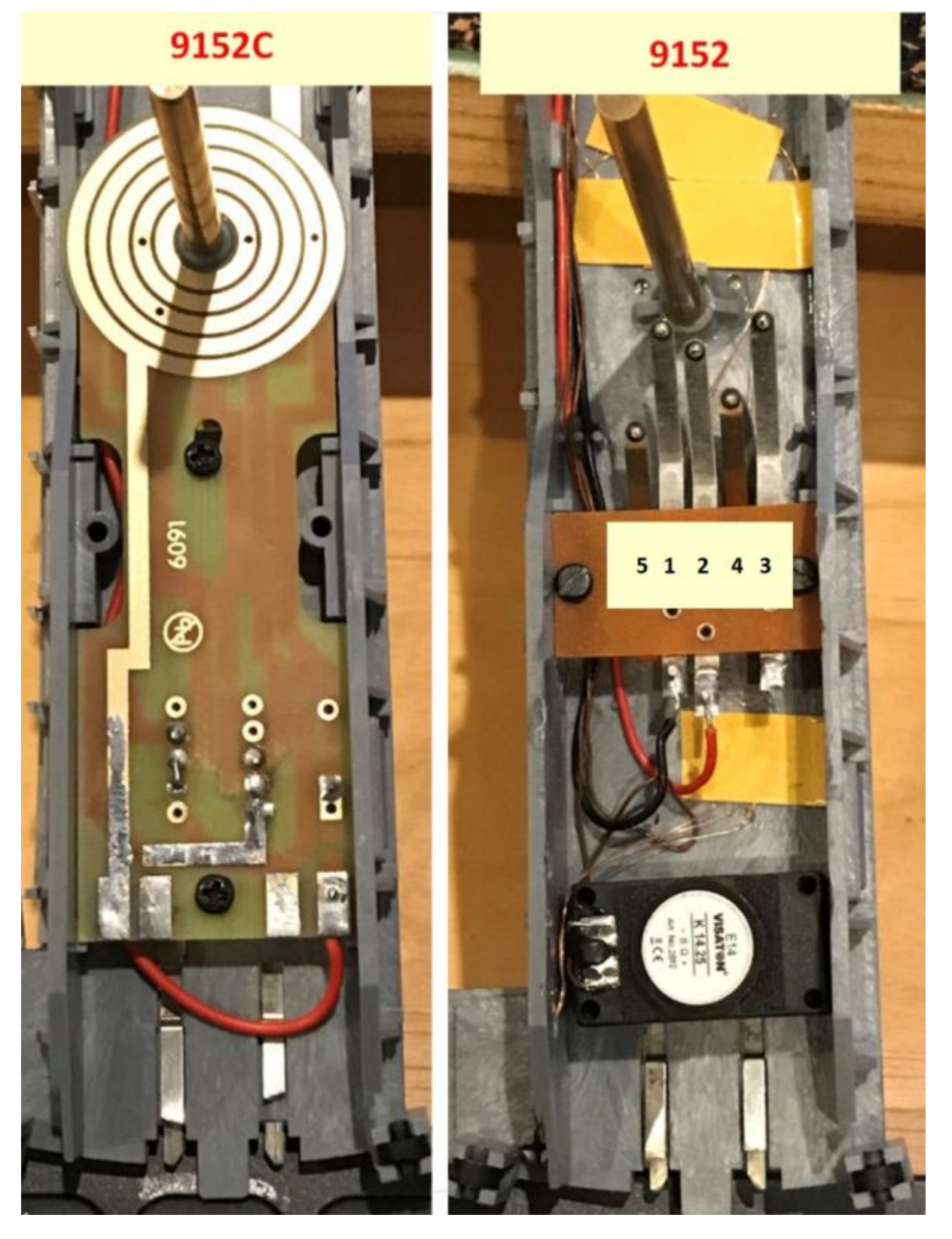

Bei dieser Betrachtung hier, interessieren uns nur die Möglichkeiten des Umbaus und deren Nutzung als Digitale Drehscheibe per Schrittmotor. Beachtet bitte den unterschiedlichen Aufbau der Drehscheiben 9152 und 9152C. Die 9152 ist etwas älter aber trotzdem für den Umbau als digitale Drehscheibe voll nutzbar. Hier muss man halt ein wenig anders vorgehen, habe daher auch beide Varianten beschrieben.

Wichtig für den erfolgreichen Umbau ist es, dass sich die Bühne absolut leicht und gleichmäßig drehen lässt. Also achtet bitte auch auf die Randstecker. Diese müssen immer schön gleichmäßig nach außen gedrückt sein.

Nicht jede Ständerbohrmaschine kann wirklich 90° Löcher bohren, na und schon gar nicht gelingt uns dies aus der Hand… Dies ist aber genau der Schlüssel zum Erfolg, wenn die Messingwelle nicht genau im 90° Winkel eingeklebt werden kann, hat man ein Problem.

### **Mein Umbau der Drehscheibe 9152C**

Hier möchte ich meine Variante zum Umbau dieser Drehscheibe vorstellen.

### **Welches Material habe ich für meinen Umbau verwendet:**

- 6x Sechskantschraube M3x10
- 18x Unterlegscheiben M3
- 10x Innensechskantschraube M3x10
- 2x Innensechskantschraube M3x12
- 1x Innensechskantschraube M3x6
- 3x Mutter M3
- 1x Miniatur Flanschkugellager F684 ZZ 4x9x4 mm
- 1x Messingstab 4×56 mm (Messingwelle)
- 1x ER11 5MM Motorwellenaufnahme und 4mm Spannzange (ist aus meiner Sicht, besser als eine Wellenkupplung)
- 6x Abstandshalter Spacer M3 Metall 50mm Rostfrei
- Schwanheimer Industriekleber
- Schwanheimer Aktivator Plus
- Sekundenkleber YUKI MODEL mittelviskos (klebt unter anderem, sehr gut 3D-Filament, wie z.B. PETG)
- Isopropanol
- Neodym Magnet 2mm / 3mm Durchmesser
- Industrieklebeband doppelseitig 3M-9088 6mm breit
- 3D Druckteile

Noch ein Hinweis zu den Schrauben: Welche Schrauben ihr bei einem Nachbau verwendet ist eigentlich egal. Jedoch müssen es für die Grubenplatte, die 6x Sechskantschrauben M3x10 sein. Die Schraubenlänge würde ich auch so belassen, weil die 3D-Druckteile dafür ausgelegt sind.

### **Bühne von der Drehscheibe abbauen**

Als erstes entfernen wir die Abdeckplatte auf der einen Bühnenhälfte (ist zwischen den Gleisen). Dann entfernen wir jeweils 4 Abfahrtsgleise oder Blindgleise oder Randstücke auf jeder Seite der Grube und Drehen die Bühne genau dorthin, so dass sie nicht mehr begrenzt ist. Nun entfernen wir den Sprengring von der Press-Schraube. Danach können wir die Bühne abheben.

Jetzt ziehen wir vorsichtig die Press-Schraube nach unten aus der Grube heraus. Ich habe vorher die dort angelöteten Kabel entfernt und die dort vorhandene Kabelhalterung (brauchen wir später

wieder). Wie der Name schon sagt, die Press-Schraube ist in die Grube gepresst, also nutzen wir dafür eine Zange, natürlich mit der nötigen Vorsicht. Ist uns dies gelungen, haben wir auch schon den ersten Umbauschritt erfolgreich geschafft. Beim herausziehen der Schraube darf nichts ausbrechen.

Nun entfernen wir die restlichen Teile aus der Bühne. ….

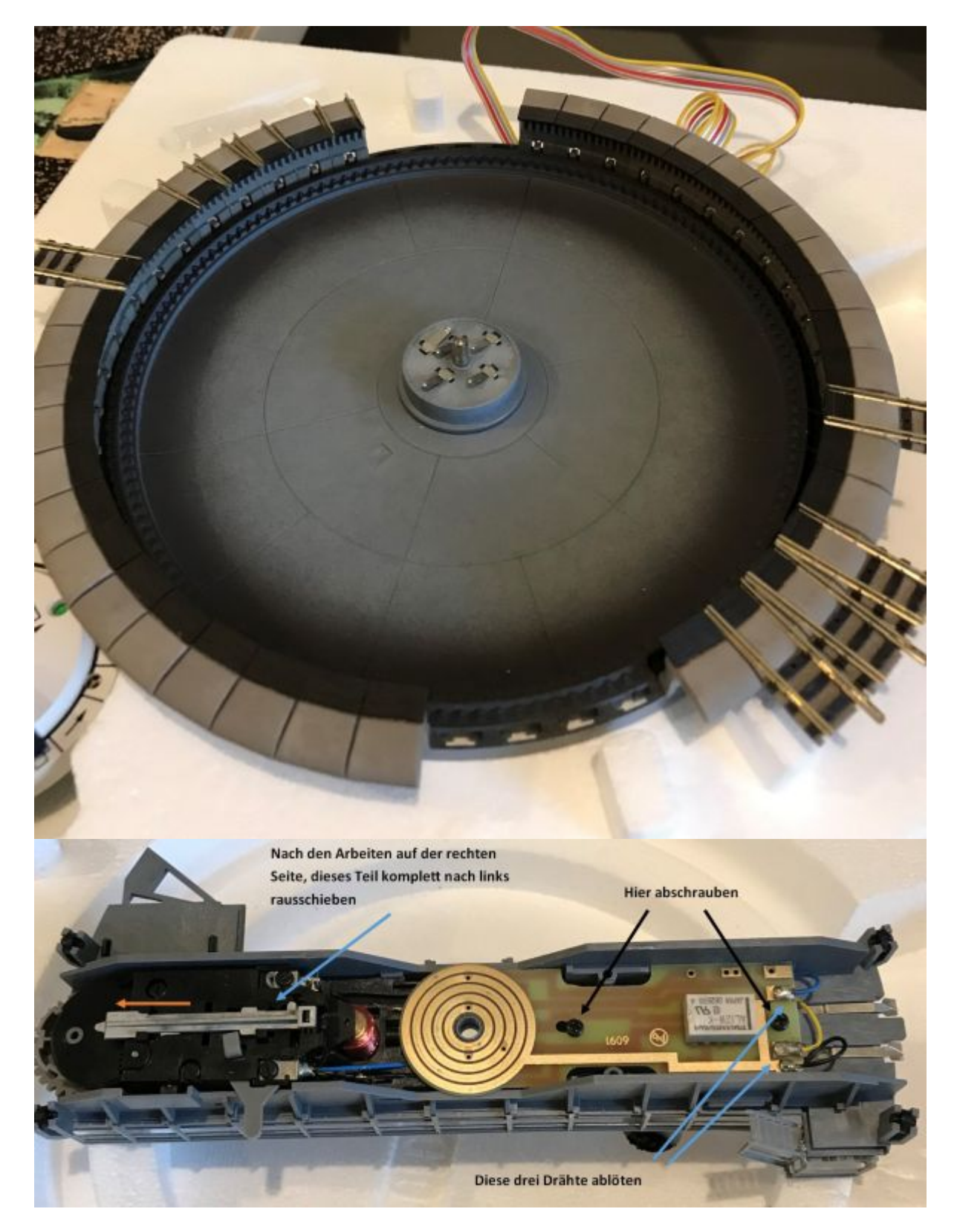

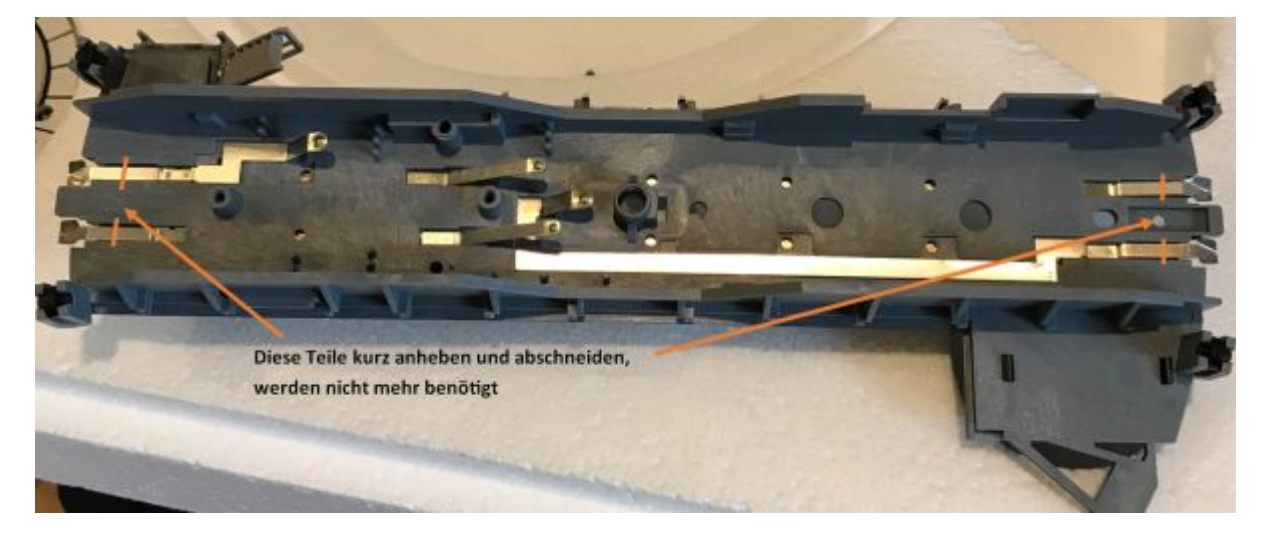

### **Einbau der Messingwelle (4mm) in die Bühne**

Dazu erstellen wir uns erst einmal ein kleines Hilfsmittel. Wir nehmen dazu ein Stück Holz (Holzoberfläche muss gerade und eben sein) und bohren mit einer Ständerbohrmaschine ein 4mm großes Loch mittig ins Holz. Es ist darauf zu achten, dass hier wirklich genau ein Winkel von 90° eingehalten wird. Dies ist später eine wichtige Voraussetzung dafür, dass die Bühne gleichmäßig und mittig sich in der Grube drehen kann.

Jetzt stecken wir die Messingwelle in das gebohrte Loch und setzen die Bühne darauf. Die Bühne muss auf dem Holz aufliegen (damit sie auch wirklich gerade ist) und die Welle sollte so ca. 0,5mm noch aus dem Bühnenloch ragen. Ist dies so vorhanden, geben wir einen Tropfen Schwanheimer Industriekleber an die überstehende Welle und danach einen Tropfen Schwanheimer Aktivator Plus. Na und schon ist innerhalb einer Sekunde die obere Verklebung erreicht. Sollte uns dies nicht ganz reichen, dann einfach noch einmal wiederholen.

Danach ziehen wir die Bühne mit Welle aus dem Holz, drehen die Bühne um und machen dies auch noch einmal auf der anderen Seite der Welle. Damit haben wir eine dauerhafte und feste Verbindung zwischen Bühne und Welle geschaffen.

Last update: 2023/12/09 20:53 stepcontrol:beispiele https://forum.opendcc.de/wiki/doku.php?id=stepcontrol:beispiele&rev=1702151589

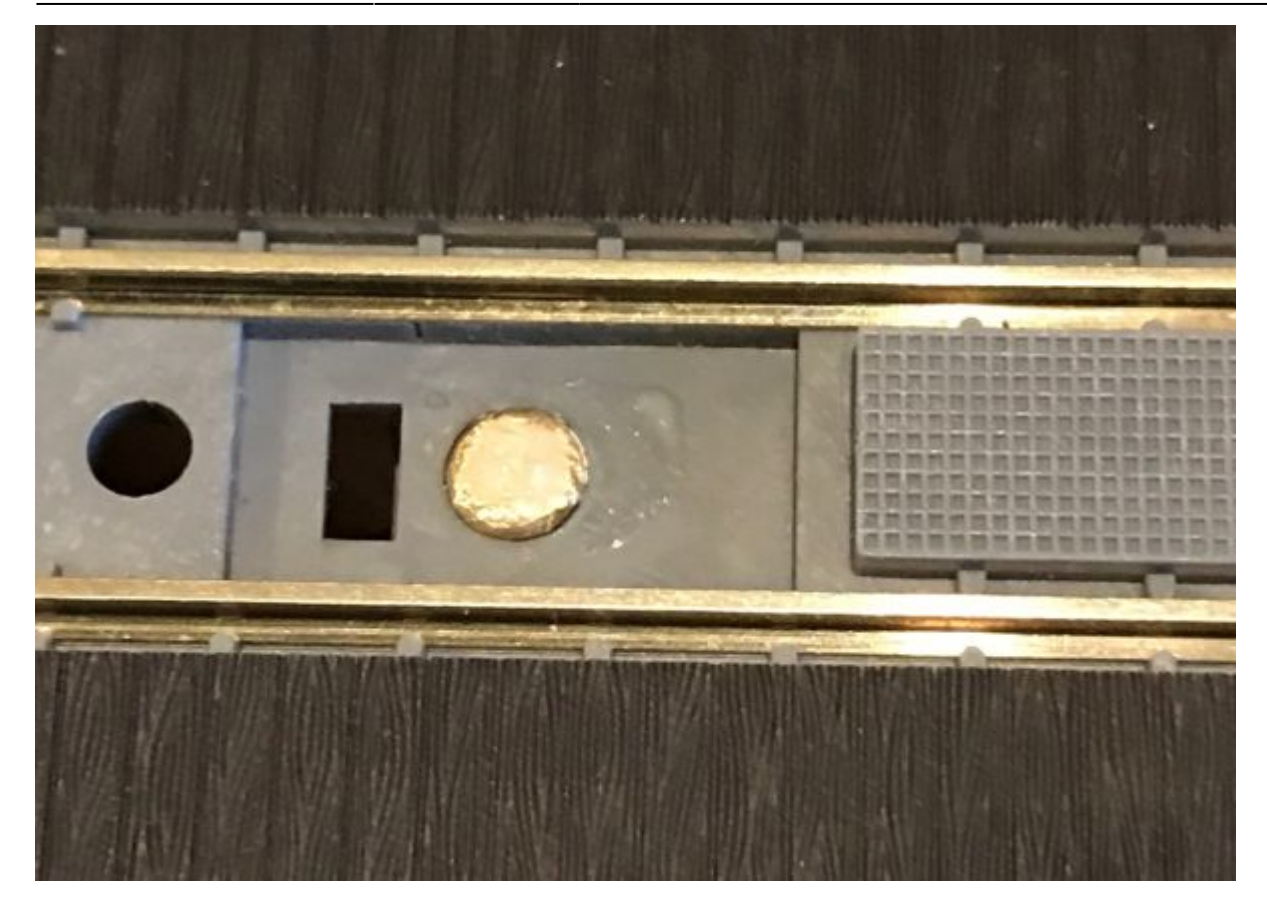

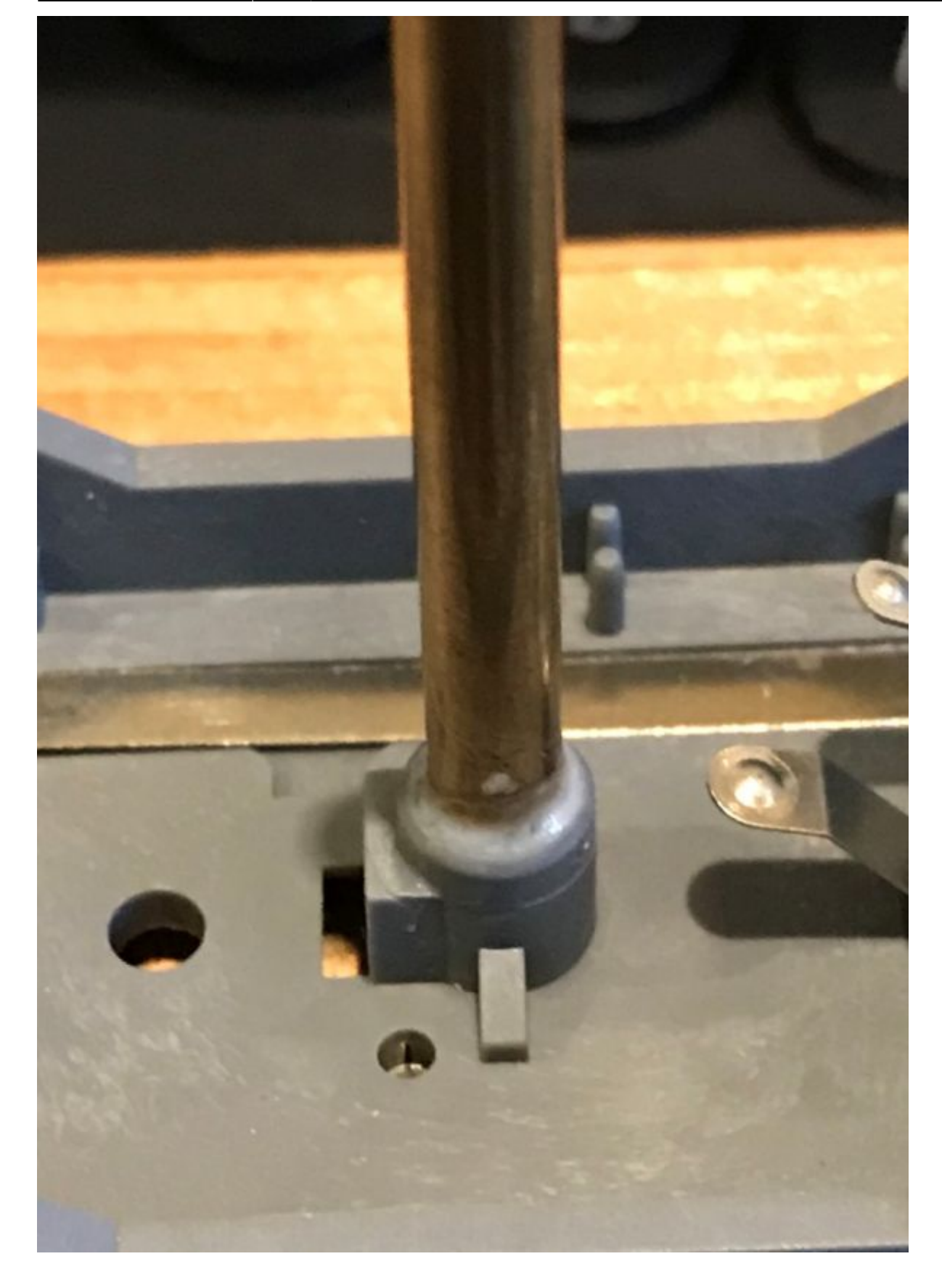

### **Die Bühne wird vorbereitet**

Um die Gleisabschnitte auf der Bühne der 9152C sinnvoll nutzen zu können, werden diese dann auf der vorhandenen Platine zusammengefasst. Hier brauchen wir auch keine Leiterbahnen verändern oder gar trennen. Wir verbinden einfach ein paar Lötösen auf der Platine und sind schon mit allem

fertig, siehe Bild. Eine zusätzliche Verdrahtung ist ebenfalls nicht nötig.

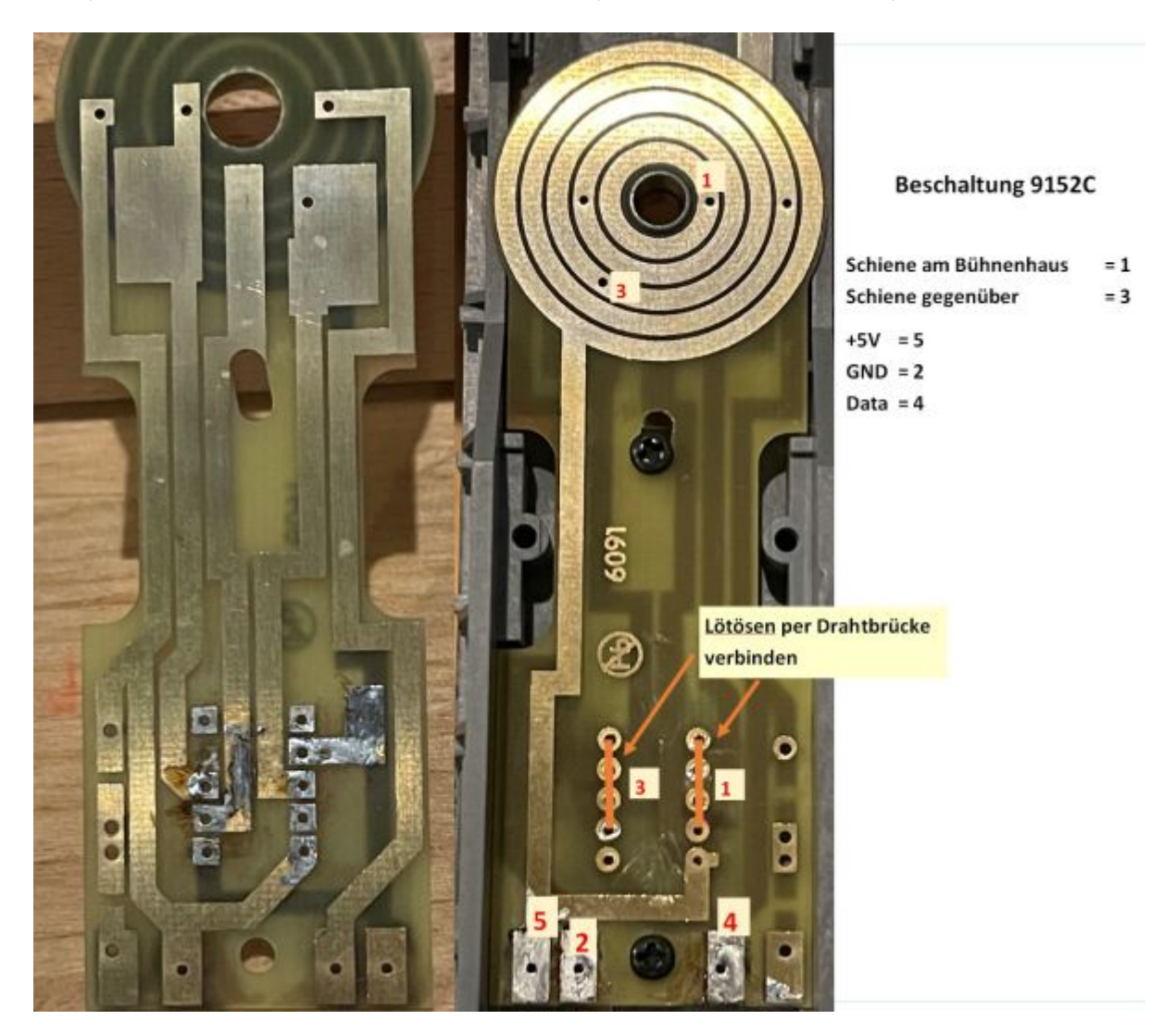

**Dank der heutigen Steuerungssoftware, wie z.B. Windigipet 2021 oder RocRail, ist es nicht mehr nötig, mehrere Gleisabschnitte auf der doch recht kurzen Bühne zu integrieren.**

Übrigens, wenn man mit der Maus die Bilder anklickt, werden sie auch größer und man kann dann besser die Details sehen.

Den restlichen Umbau könnt ihr genau so durchführen, wie unter "Umbau der Bühne 9152" beschrieben, na dann viel Freude mit eurer digitalisierten Drehscheibe.

### **Welche 3D-Teile werden für meinen Umbauvorschlag benötigt:**

Nun stellte sich für mich die Frage, aus welchem Filament sollten meine 3D-Druckteile sein?

Also habe ich mich mal schlau gemacht und dazu folgendes in der Fachwelt gefunden und zusammengefast:

PETG (Polyethylenterephtalat-Glycol) ist der ideale ABS Filament Ersatz. Es lässt sich fast genau so

einfach drucken wie PLA Filament ist aber mechanisch deutlich belastbarer. So kann es beispielsweise nach dem Druck noch nach bearbeitet werden ohne zu brechen. Nachträglich Löcher bohren oder schleifen stellt kein Problem dar. Ebenso hat es eine deutlich höhere Biegefestigkeit und Temperaturbeständigkeit im Vergleich zu PLA Filament. Durch die Witterungsbeständigkeit ist es sogar für den Außeneinsatz geeignet. Auf jeden Fall das Filament der Wahl, wenn das gedruckte Objekt mechanisch belastbar sein soll und ABS Filament auf Grund des Warpings nicht in Frage kommt. Auch die Langzeitbeständigkeit von PETG ist dem PLA Filament überlegen.

Also war für mich klar, ich drucke alles mit PETG. Aber bitte immer daran denken, es sollte schon Markenfilament sein.

Alle benötigten 3D-Druckteile habe ich hier in dieser Abbildung aufgeführt. Sie entsprechen jetzt dem Stand 03.2022.

Sollte ein Sonderwunsch zu einem Teil vorhanden sein, dann bitte bei mir melden. Ich will gern bereit sein, auch dies zu realisieren, wenn es ohne großen Aufwand möglich ist.

#### 3D-Druckteile für den Umbau der Fleischmann-DS 9152 oder 9152C

Variante 1 **StepControl bleibt separat,** sowie auch das Kehrschleifenmodul

**Halter für Stepper** 

### **Variante 2**

**StepControl bleibt separat,** Kehrschleifenmodul kommt mit an die Motorhalterung

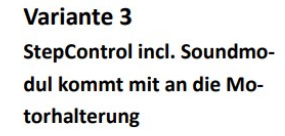

Halter für Stepper incl. **StepControl mit Soundmodul** 

#### **Variante 4**

**StepControl incl. Soundmo**dul und Kehrschleifenmodul kommt mit an die Motorhalterung

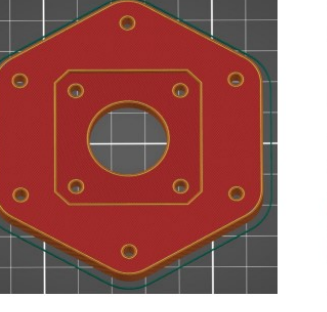

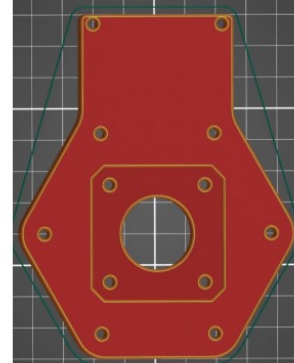

Halter für Stepper plus KS-Modul

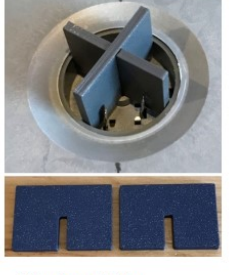

**Montagehilfe** 

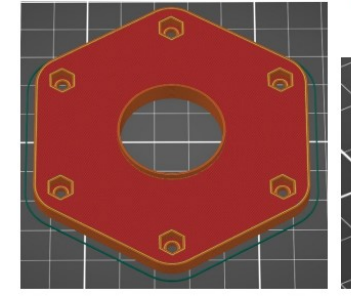

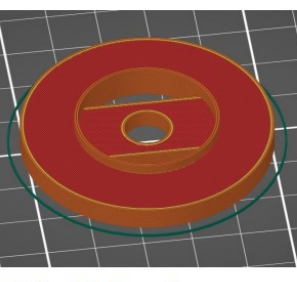

Halter für Flanschlager

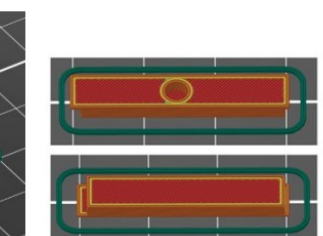

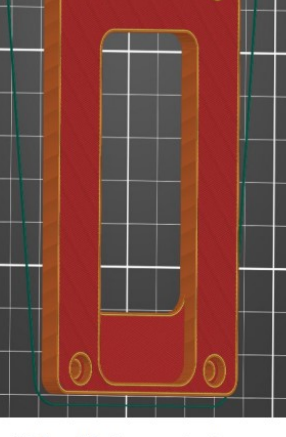

Halter für Stepper incl. **StepControl mit Soundmo**dul und KS-Modul

Grubenplatte

Halter für Hallsensor

- 
- Halter für den Magneten, Nullpunktabgleich

Zu allen Varianten kommt jeweils einmal die Grubenplatte, der Halter für das Flanschlager, der Halter für den Hallsensor und der Halter für den Magneten zum Nullabgleich (Homing). Natürlich empfehle ich dazu auch die Montagehilfe.

Ich selbst würde die Variante 4 empfehlen. Hier ist eine kurze Verkabelung am besten gegeben.

Abgabe der 3D-Druckteile nur als Bausatz. Stand 03/2022 Bei Interesse bitte direkt an mich wenden per PN (wokruegel, siehe OpenDCC-Forum)

Gedruckt mit Markenfilament PETG. Temperaturbeständigkeit bis ca. 80°C; 0,3mm Düse; Infil 20 / 30 / 35% je nach Druckteil

Ein Umbausatz besteht also immer aus dem Halter für den Nullpunktabgleich plus Halter Hallsensor, der Grubenplatte, der Montagehilfe und einer der frei wählbaren Halter für den Stepper.

KS-Modul = Kehrschleifen-Modul von Fichtelbahn (Reverser) ; Stepper = Schrittmotor; PN = Private Nachricht

## **Umbau der Grube**

Zuerst notieren wir uns die Kabelanschlüsse. Diese sind durch Ziffern gekennzeichnet.

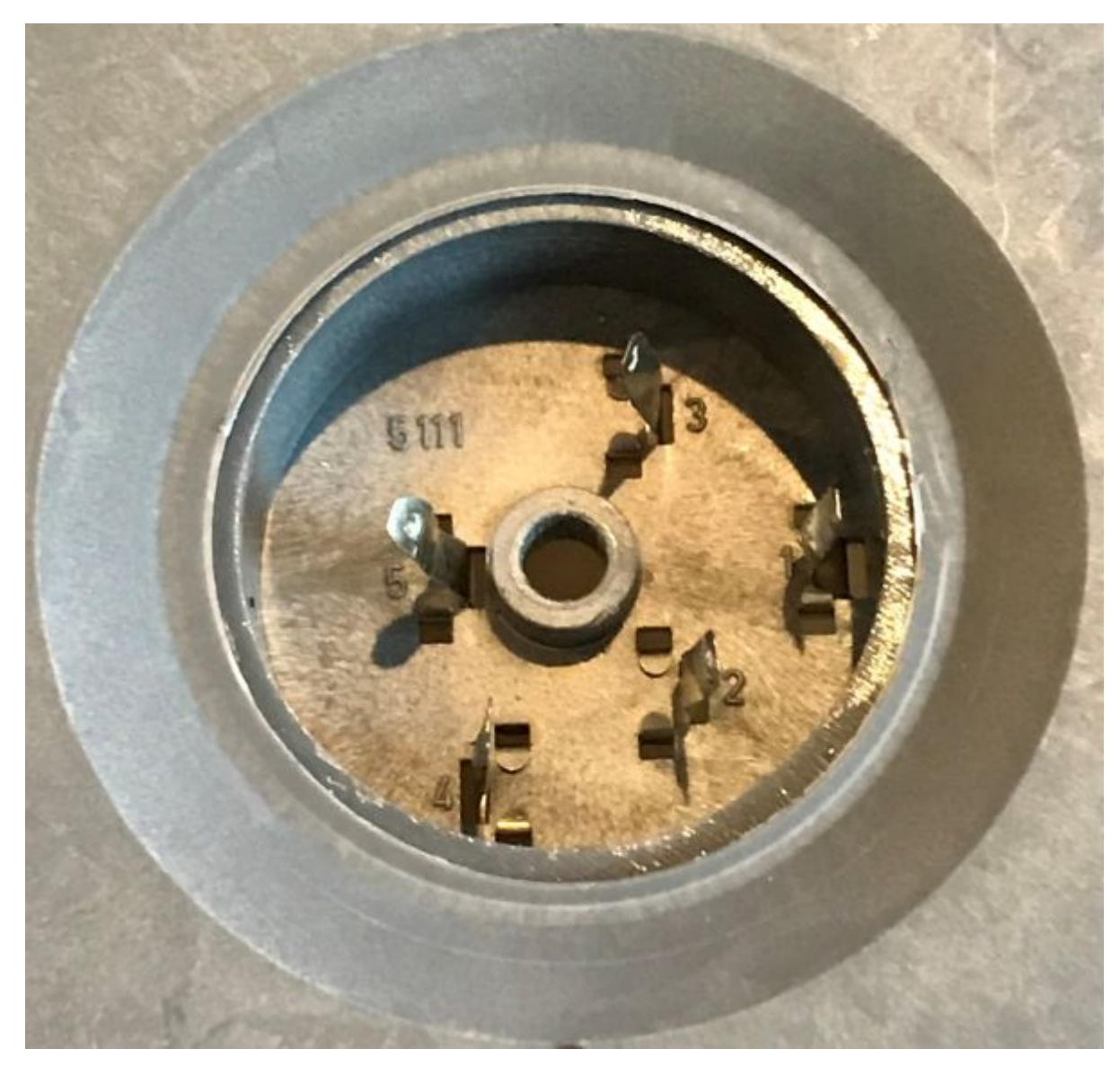

Jetzt löten wir geeignete Kabel an die Anschlüsse. Man kann natürlich auch wieder die gleichen Kabel dort anlöten. Ansonsten sollten die Kabel entweder unterschiedliche Farben haben oder in 2 Gruppen aufgeteilt sein. Diese werden wir später dann auch so durch den Zwischenring fädeln.

In die Grubenplatte setzen wir jetzt die 6 Sechskantschrauben ein. Diese dürfen nicht aus den Aussparungen der Grubenplatte überstehen. Dann versehen wir jede Schraube mit einer M3 Unterlegscheibe und schrauben die Abstandshalter darauf. Diese werden mit der Hand fest angezogen, das reicht. Die Höhe der Abstandshalter richtet sich nach der länge der Messingwelle. Nutzt man eine Wellenlänge von 70mm (bei dieser Länge wäre auch ein Umbau mit Getriebe möglich), so müssen die Abstandshalter 60mm lang sein. Bei einer Wellenlänge von 56mm, wären die Abstandshalter 50mm lang. Diese Variante wird von mir hier beschrieben.

Jetzt stecken wir die Montagehilfe (2x ausdrucken) zusammen und führen sie in den Grubenkreis ein. Das wird uns das genaue Aufsetzen der Grubenplatte erleichtern. Achtet bitte darauf, dass ihr die Lötfahnen der Anschlüsse nicht verbiegt. Jetzt die Kabel durch die Grubenplatte führen und mit Gefühl die Grubenplatte gerade auf die Grube auflegen und leicht andrücken. Sie sollte im Kreis einrasten und somit plan auf der Grube aufliegen. Haben wir dies geschafft, würde ich es ruhig noch zwei bis

dreimal Üben. Beim "Finalauflegen" habt ihr nur einen Versuch und der sollte sofort sitzen.

Der Grubenboden, wo jetzt die Grubenplatte draufgeklebt werden soll, wird jetzt einmal kurz mit Isopropanol abgewischt. Somit wäre eventuell vorhandenes Fett oder Schmutz beseitigt. Es wird dort aber bitte nichts angeraut!

Auf die Klebeseite der Grubenplatte (PETG) klebe ich jetzt 4 Streifen vom Industrieklebeband, relativ dicht, Innen. Ziehe dann die Schutzfolie ab und setze die Grubenplatte, wie vorher geübt, wieder vorsichtig auf. Führe sie zum Grubenring und lass sie durch kurzes Andrücken dort einrasten. Hat alles geklappt, haben wir den schwierigsten Teil auch schon wieder erfolgreich gemeistert. Die Grubenplatte sitzt jetzt bereits plan fest auf der Grube auf. Nun wird entlang der Ränder der Grubenplatte wieder ein Tropfen Schwanheimer Industriekleber gegeben und anschießend darauf ein Tropfen Schwanheimer Aktivator Plus. Das ganz einmal um die Grubenplatte herum und schon ist alles dauerhaft verbunden. Jetzt setzen wir das Flanschkugellager in den Zwischenring ein und drücken es vorsichtig, aber mit etwas Kraft, gerade in den Zwischenring.

Nun probieren wir ob die Messingwelle durch das Kugellager geht. Diese kann schon etwas eng sein, aber auch wieder so, dass man die Welle ohne großen Kraftaufwand durchschieben kann. Falls dies nicht der Fall ist, mit feinem Sandpapier, kurz über die Welle gehen. Ist aber in der Regel nicht notwendig.

Nun die Kabel, wie im Bild durch den Zwischenring führen und der Zwischenring sollte ohne Spiel in die Aussparung der Grubenplatte passen. Ist das der Fall, ein paar Tropfen YUKI MODEL an den Zwischenring geben und diesen wieder in die Grubenplatte einsetzen, fertig.

Wichtig, das Flanschlager wird nicht verklebt. Es sitzt straff in der Aussparung im Zwischenring und da kein Spiel vorhanden ist, ist es auch genau mittig und die Bühne sollte sich jetzt ganz leicht drehen lassen…

Nur Mut, auch wenn es sich vielleicht etwas kompliziert anhört, so schwierig ist das alles nicht. Ich habe auf diese Art und Weise schon mehrere Umbauten durchgeführt. Die fertige Grube sollte dann in etwa so aussehen.

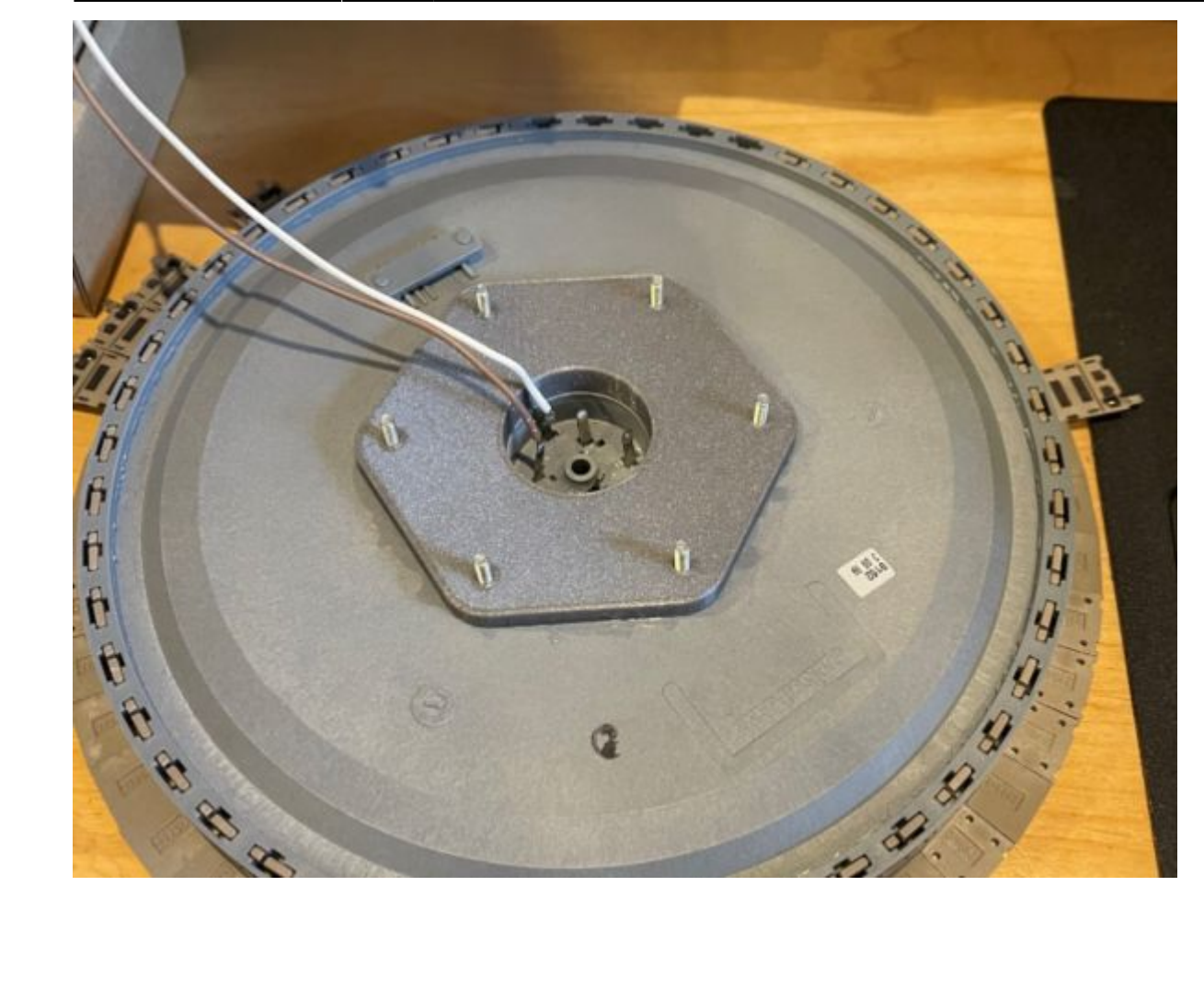

Last update: 2023/12/09 20:53 stepcontrol:beispiele https://forum.opendcc.de/wiki/doku.php?id=stepcontrol:beispiele&rev=1702151589

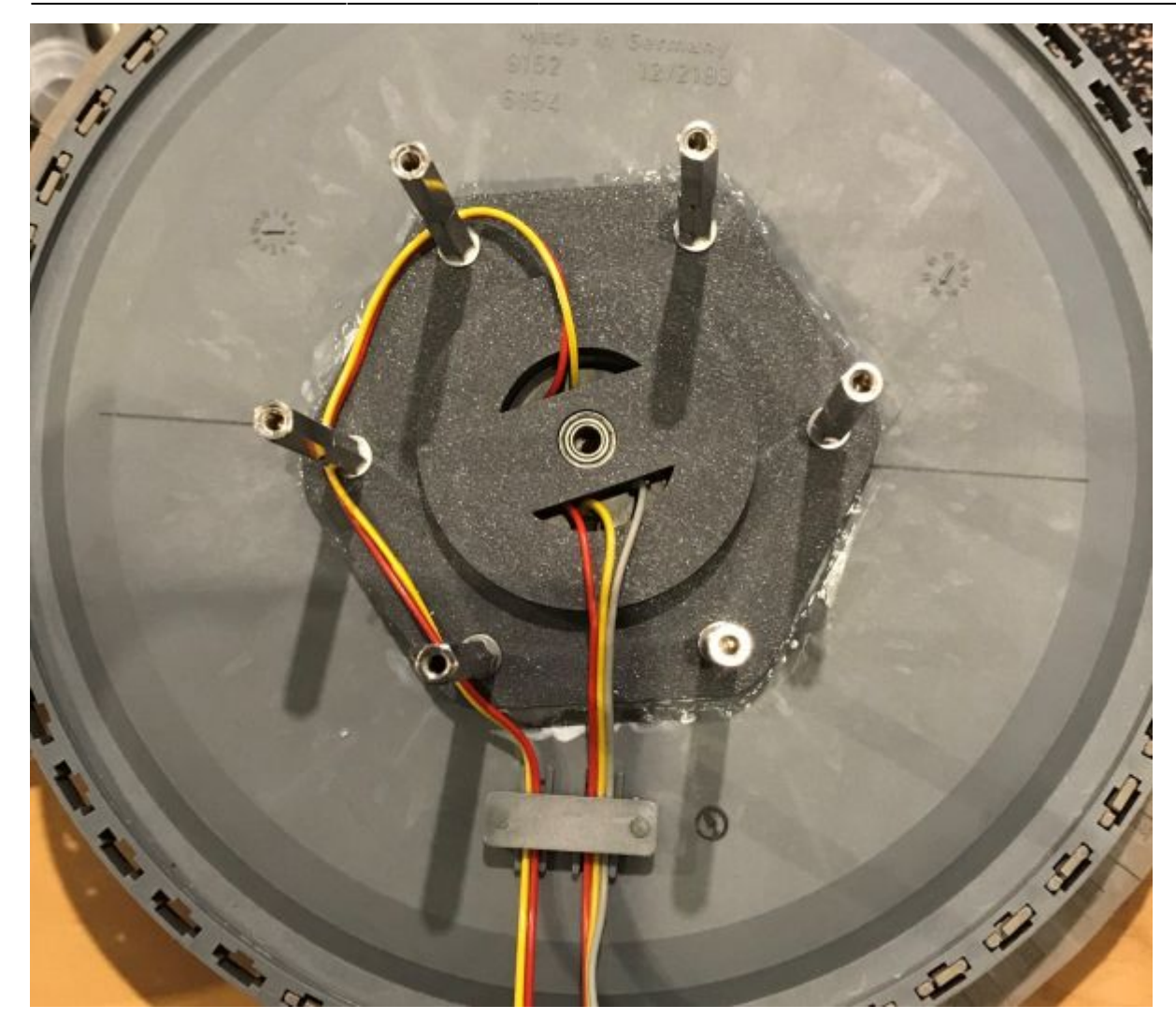

# **Umbau der Bühne 9152**

Hier möchte ich euch jetzt eine Umbaualternative für die Bühne 9152 vorstellen. Sicherlich gibt es hier noch mehr Möglichkeiten für einen solchen Umbau, ich habe mich hier für diese Variante entschieden.

Was kann mein Umbauvorschlag:

- Einsatz von 2 Gleissperrsignalen auf der Bühne
- Beleuchtung im Bühnenhaus
- Blinklicht auf dem Dach vom Bühnenhaus, beim Drehen der Bühne
- Auswertung von einem Rückmeldekontakt auf der Bühne (die Gleisbelegung wird also im Ganzen zurückgemeldet), dies reicht aber für ein Steuerungsprogramm auch aus, in meinem Falle Win-Digipet 2021 (WDP2021)

Natürlich wäre es noch besser gewesen, wenn ich hier mehr Rückmelder (man könnte auch Gleisbesetztmelder dazu sagen) auf der Bühne auswerten könnte. Dies ist aber bei 5 Ringen, mit meinem Lösungsvorschlag, leider nicht möglich. Aber sehen wir es positiv, es funktioniert und ist auch

so machbar…

Übrigens, dieser Lösungsvorschlag zum Bühnenumbau, ist natürlich nicht an die Spur N gebunden

und auch nicht an die Drehscheiben der Firma Fleischmann.

### **Grundlegende Überlegungen**

Bei der Fleischmann Drehscheibe 9152 und 9152C stehen uns fünf Ringe zur Verfügung. Zwei Ringe benötigen wir für den Bühnengleis (DDC1 und DCC2), welcher über das Kehrschleifenmodul (Reverser) polrichtig geschaltet wird (je nach Bühnenstellung).

Die restlichen 3 Ringe reichen für unser Vorhaben aber auch noch aus. Betrachten wir mal eine NeoControl, ich habe mich da für die Variante NeoControl-Signal entschieden. Hier haben wir Kanal A und Kanal B. Die Aufteilung habe ich hier in meinem Beispiel so gestaltet, dass pro Kanal 18 WS2811 angeschlossen sind (Ansteuerung von insgesamt 108 LED oder gleich rund 2A). Natürlich werden wir nicht alle LED zur gleichen Zeit leuchten lassen, also haben wir noch genügend Reserve.

Damit uns die 3 Kabel ausreichen, nutzen wir also für die Bühne genau die beiden letzten WS2811, entweder vom Kanal A oder Kanal B. Schon stehen uns auf der Bühne insgesamt 6 LED's in der Ansteuerung zur Verfügung. Pro Sperrsignal werden jeweils 2 Anschlüsse benötigt, also bleiben uns noch ein Anschluss für das Bühnenhaus (Licht) und ein Anschluss für das Blinklicht auf dem Dach des Hauses übrig, fertig.

War doch gar nicht so schwer...

Nun betrachten wir noch die StepControl. Welche Anschlüsse werden wir also hier benötigen? Ich habe diese mal im Bild gekennzeichnet. Die hier dargestellte StepControl entspricht meiner StepControl V.2.0, welche bis Januar 2022 zur Auslieferung kam. Nach meinem Kenntnisstand hat sich im Aufbau der Baugruppe nichts geändert, was hier diesen Nachbau beeinflussen könnte. Nur die äußere Beschriftung des Gehäuses wurde unwesentlich angepasst. Sollten trotzdem Fragen auftreten, bitte einfach bei mir melden (PN über Forum).

### **Spanungsversorgung der StepControl**

Noch ein Wort zur Spannungsversorung der StepControl. Hier wird ja eine Spanne von 12 bis 18V DC angegeben. Nach meiner eigenen Testreihe kann ich nur empfehlen, **geht bitte nicht unter 13V DC, sofern ihr auch ein Soundmodul im Einsatz habt.** Ich selbst habe mich für 13,5V entschieden und konnte dabei einen absolut sicheren Arbeitsablauf der StepControl in Verbindung mit einem Soundmodul feststellen. **Ansonsten leider nicht immer!**

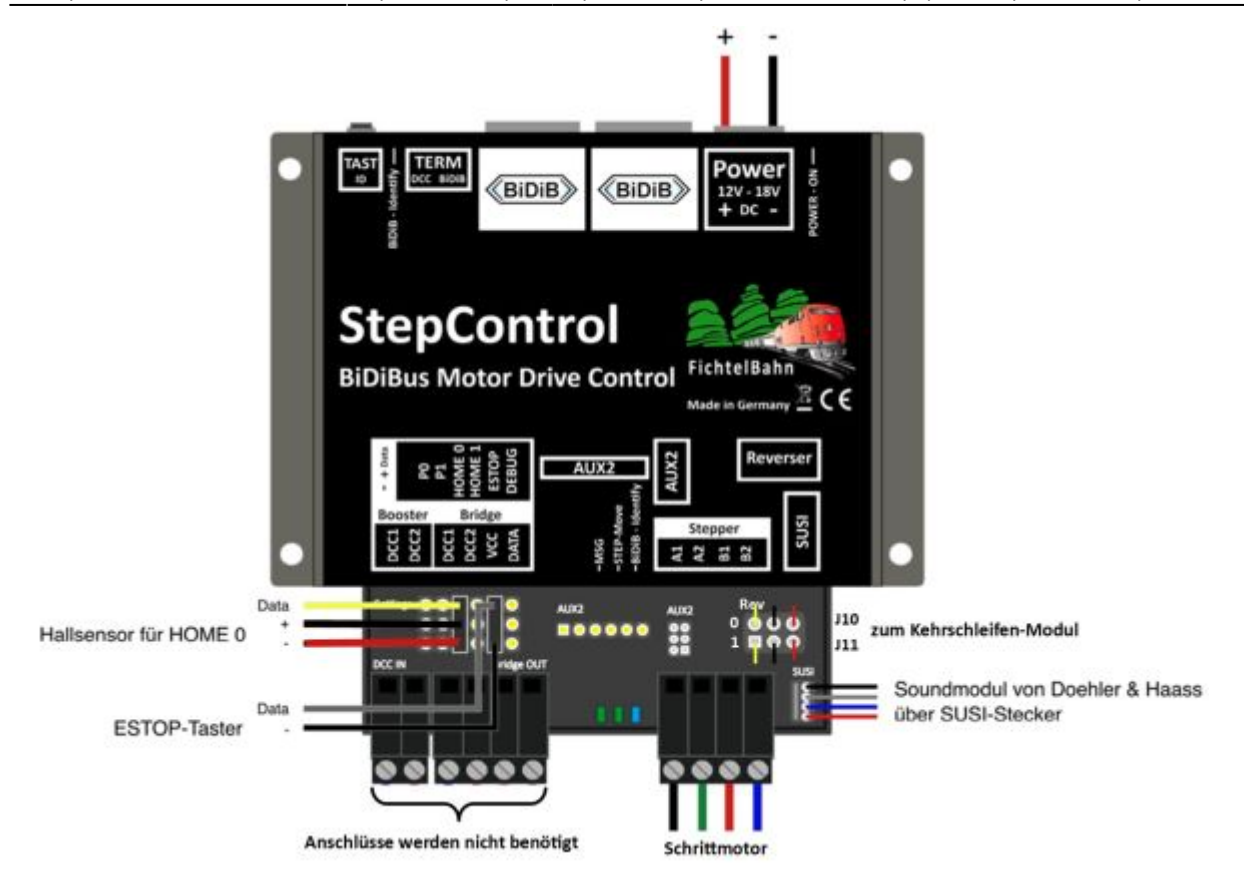

### **Der Umbau der Drehscheibe Fleischmann 9152, ohne Bühnenplatine von Fichtelbahn**

Alle ab hier beschriebenen Umbauarbeiten beziehen sich jetzt auf eine Fleischmann 9152. Diese hier im Beispiel verwendete Drehscheibe, ist aus dem Jahr 1993. Da sollte man beim Umbau sehr vorsichtig sein, denn die Teile brechen dadurch deutlich schneller oder sind durch die Nutzungsdauer bereits beschädigt. Solche beschädigten Elemente würde ich jetzt austauschen. Achtet dabei vor allem auch auf die Gleisübergänge aus der Grube. Ersatz gibt es bei Fleischmann mit der Bezeichnung 9153N. Diese Teile passen sowohl für die 9152 als auch für die 9152C. Immer daran denken, die Bühne darf beim Drehen nirgends hängen bleiben oder schleifen.

Solltet ihr Hilfe bei der Fleischmann 9152C benötigen, bitte einfach bei mir melden. (PN an wokruegel, siehe Forum OpenDCC)

Auf der Bühne können wir schon sehr gut erkennen, dass das Bühnengleis keinerlei Unterbrechungen hat.

Übrigens, wenn man mit der Maus die Bilder anklickt, werden sie auch größer und man kann dann besser die Details sehen.

Wenn wir die Bühne ausgebaut haben, müssen wir noch die 3 Drähte von den Ringschleifern ablöten und können dann den inneren Teil nach vorn herausziehen. Dieser Teil wird nicht mehr benötigt. Danach sollte die Bühne wie im Bild aussehen. Jetzt schneiden wir an den jeweiligen Kopfenden die Kontaktklemmen ab, siehe Bild und beschriften uns die Schleifer welche zu den Ringen gehen.

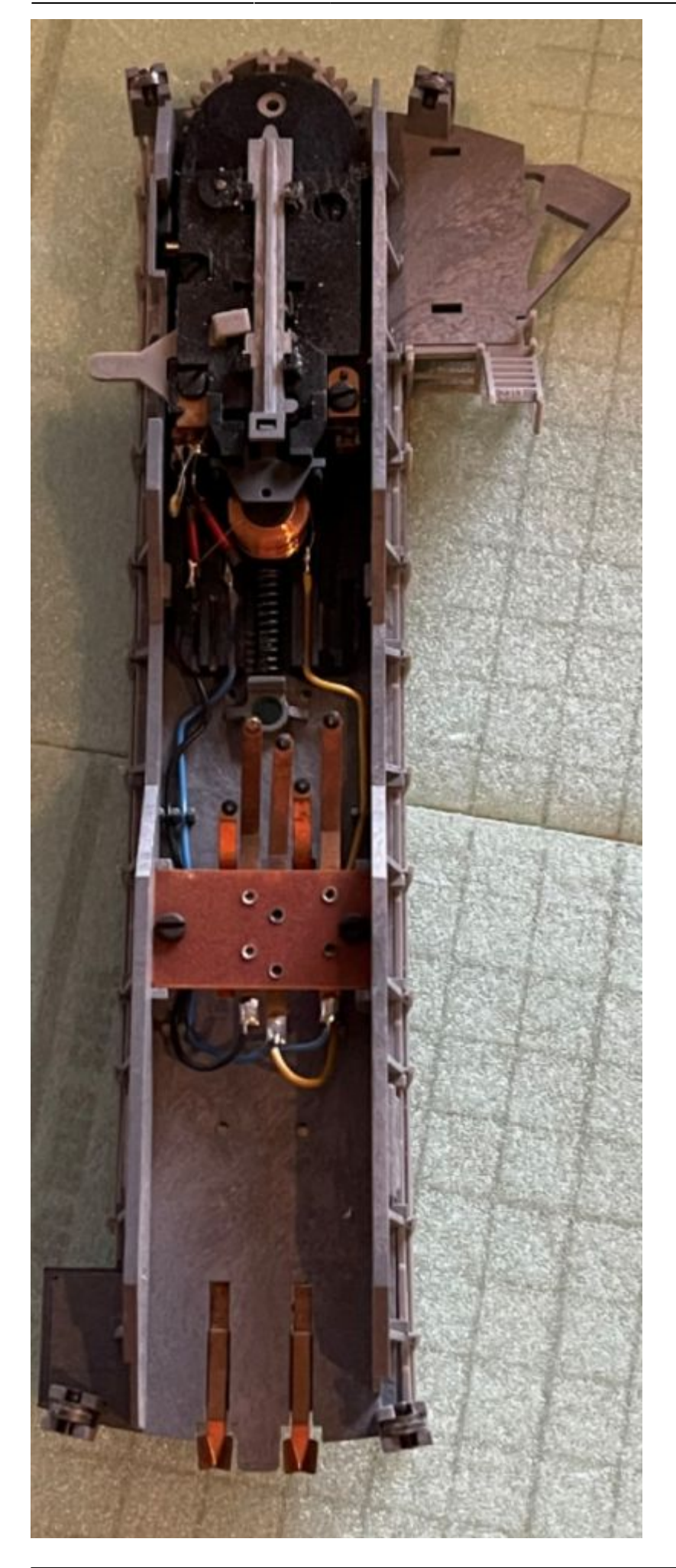

BiDiB Wiki - https://forum.opendcc.de/wiki/

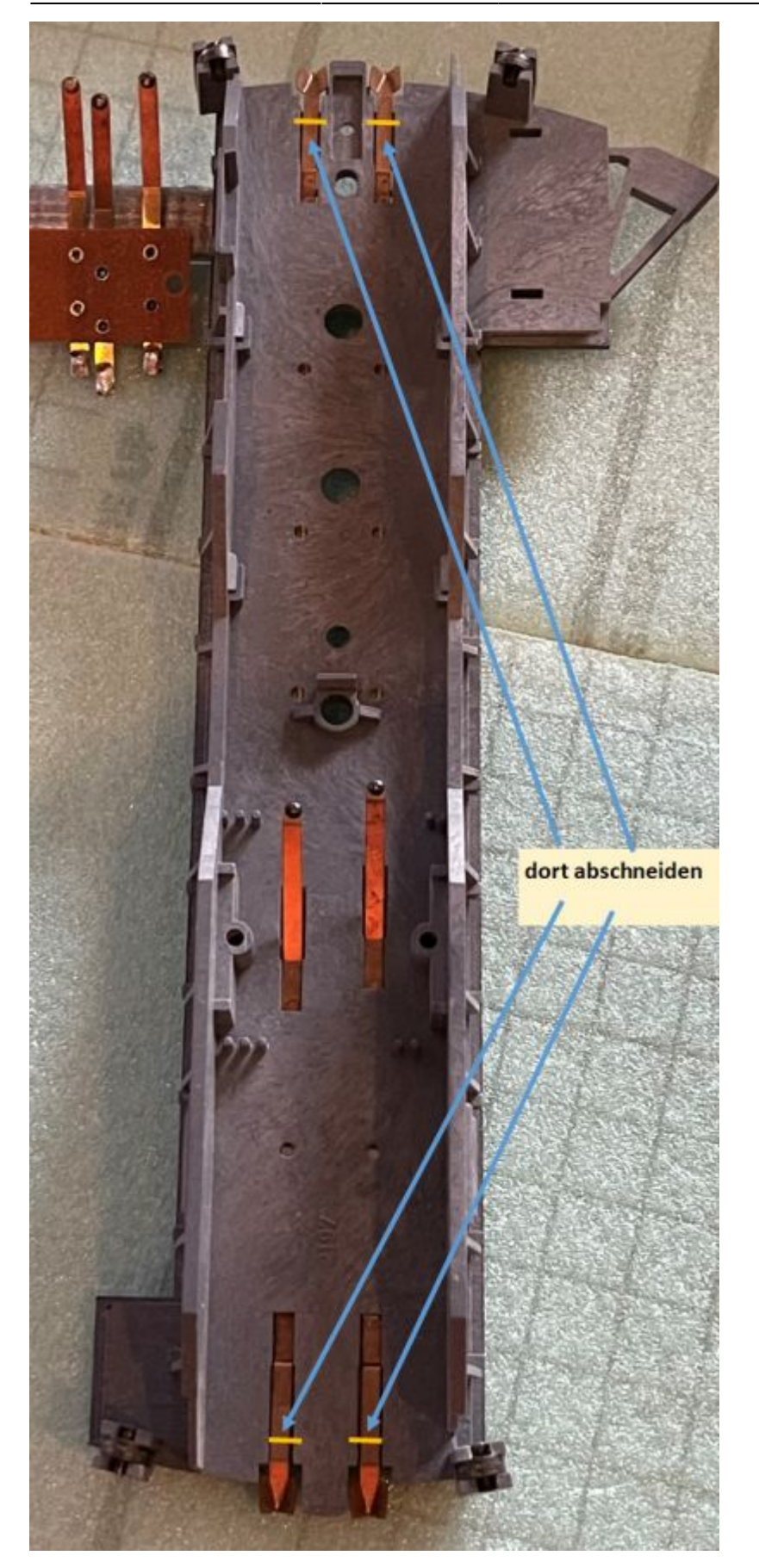

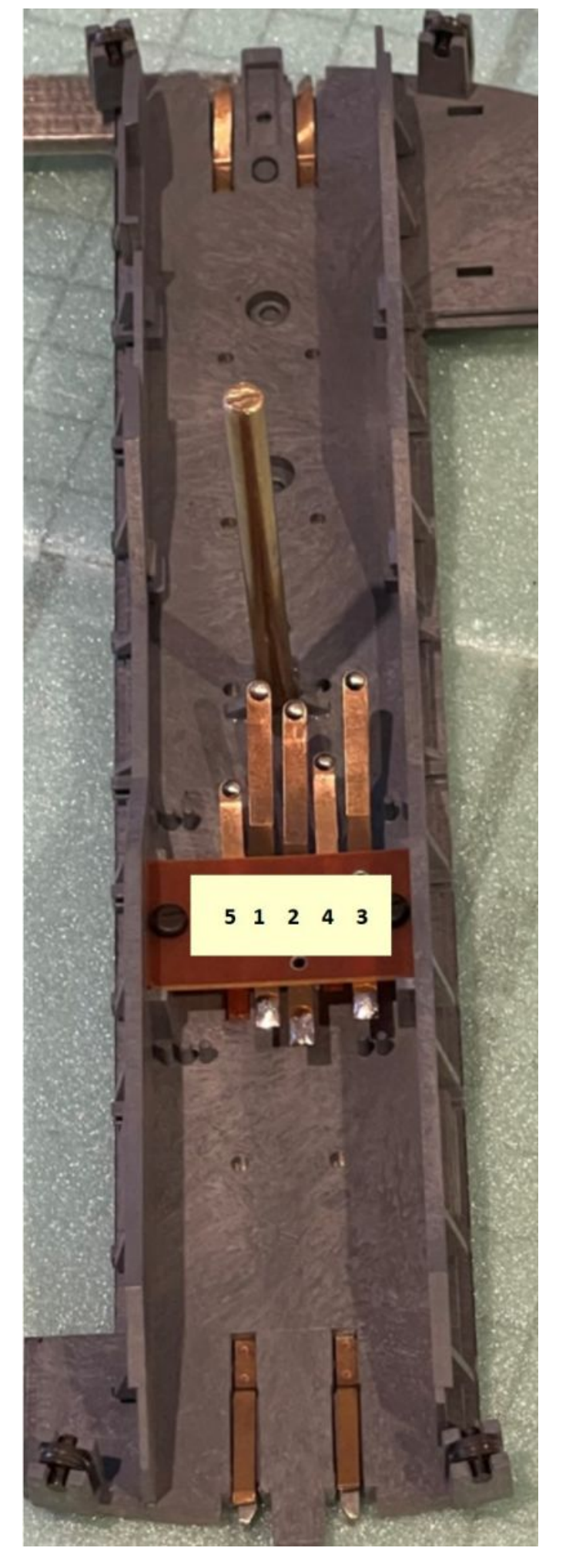

BiDiB Wiki - https://forum.opendcc.de/wiki/

Die Umbauarbeiten der Grube, in Verbindung mit den 3D-Druckteilen und das Einsetzen der 4mm Messingwelle in die Bühne, entspricht den vorher beschriebenen Umbauarbeiten, siehe Fleischmann 9152C.

### **Die Belegung der Bühnenringe**

Ring  $1 = DCC1 =$  weiß (0,34mm<sup>2</sup>) Ring  $2 = DCC2 =$  braun (0,34mm<sup>2</sup>)

Ring  $3 = +5V$  (NeoControl); Ring  $4 = GND$  (NeoControl); Ring  $5 = Data$  (NeoControl)

(In meinem Umbaubeispiel hier, ist Ring  $3 = rot$ ; Ring  $4 = schwarz$  und Ring  $5 = gr$ ün; 0,14mm<sup>2</sup>)

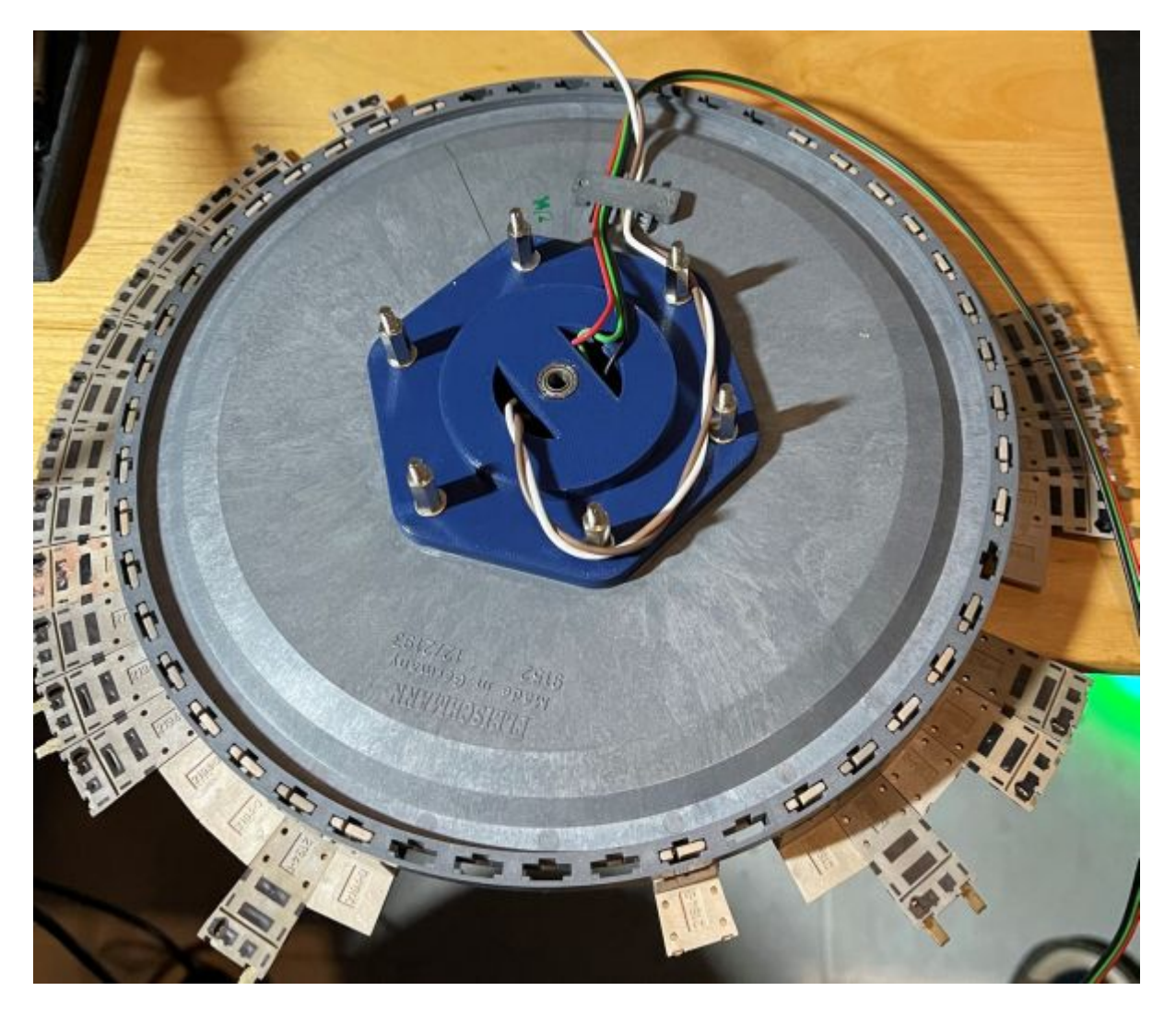

DCC1 und DCC2 holen wir uns von einem GBM16T oder GBM16TS (Gleisbesetztmelder) und legen diesen auf das Kehrschleifenmodul. Von dort gehen wir dann an die Ringe 1 und 2 der Grube. Und schon haben wir unsere Fahrspannung auf der Bühne. Mehr Umbauarbeiten sind dafür nicht nötig. Das Kehrschleifen-Modul wird über ein 6-poliges Flachbandkabel oder über 2 selbst gebaute 3-polige Kabel mit der StepControl verbunden (Reverser). Die im Bild gezeigte Darstellung der Verdrahtung, kann natürlich auch mit einem GBM16TS durchgeführt werden.

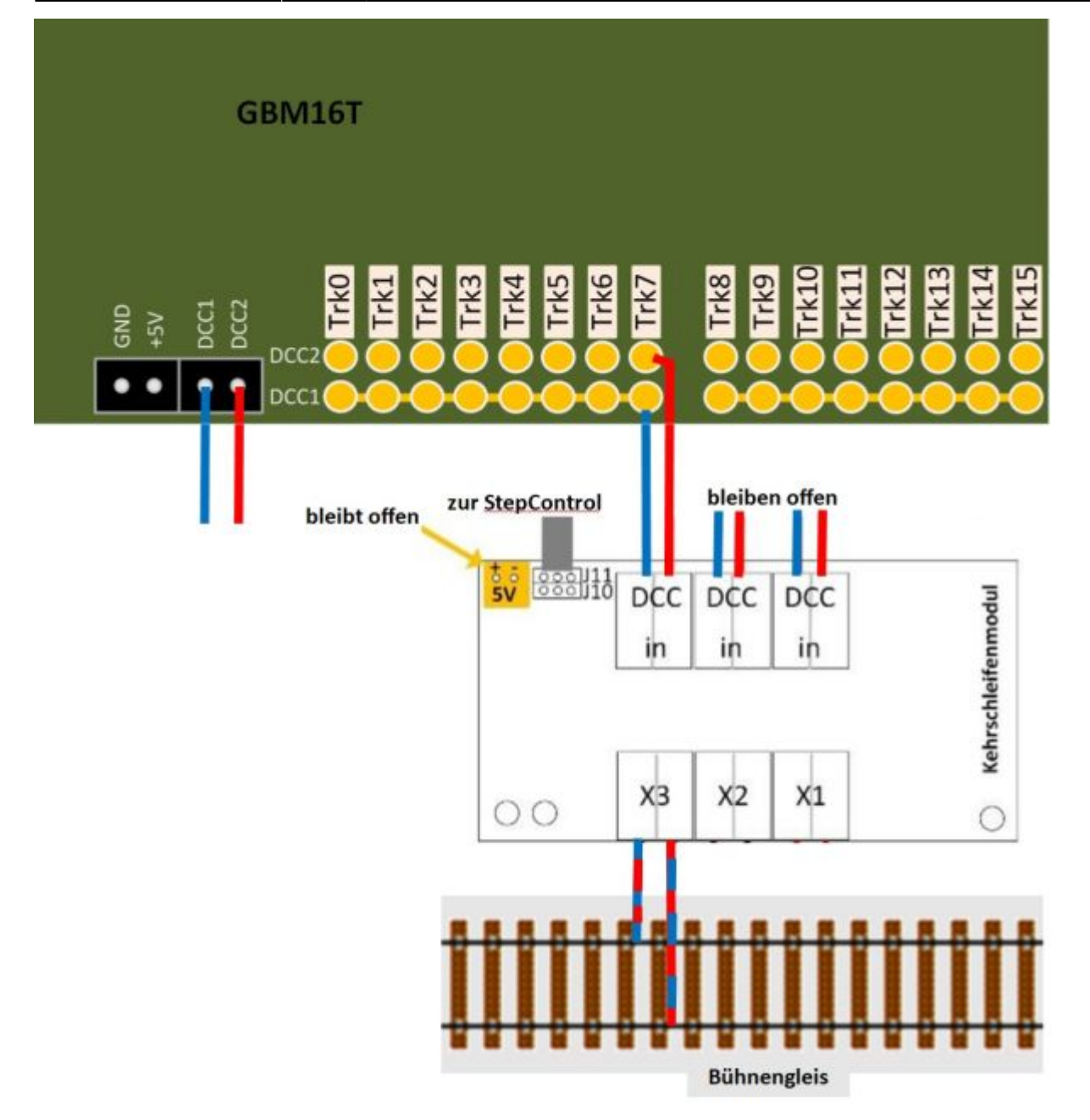

Bei der späteren Einrichtung der StepControl mit Hilfe des BiDiB-Wizard (bitte hier immer den neusten Wizard dafür nutzen), können wir bei den einzelnen Positionen, welche die Bühne anfährt, dann festlegen, welche Polarität per Kehrschleifen-Modul geschaltet werden soll.

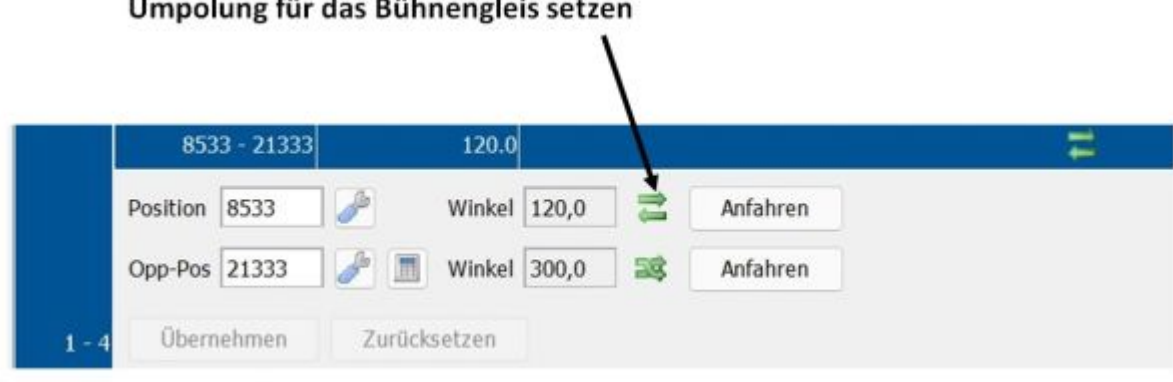

P.

### **Bühnenerweiterung mit 2 Sperrsignalen und die Erweiterung im Bühnenhaus**

Für die 2 Sperrsignale nutzen wir hier in diesem Umbaubeispiel, das Licht-Sperrsignal 4418 der Firma Viessmann. Ich habe mich hier für die niedrige Form entschieden. Dieses Signal werden wir jeweils ans Bühnenende setzen, um zu signalisieren, ab wann die Lok von der Bühne fahren kann. Die folgerichtige Schaltung dieser Signale übernimmt das jeweils eingesetzte Steuerungsprogramm (z.B. Win-Digipet 2021). Zuvor werden natürlich die Schaltzustände im BiDiB-Wizard per Makros angelegt und in einem Accessorie je Signal zusammengefasst.

Diese Abwicklung trifft dann natürlich auch auf das Bühnenhaus-Licht und das -Blinklicht zu.

Wir setzen als Erstes die beiden Sperrsignale auf die Bühne. Die Widerstände und die Dioden werden bei den Signalen nicht mehr benötigt und können daher entfernt werden.

Die Anschlussdrähte der Signale werden dann zu den beiden WS2811-3out [\(https://shop.fichtelbahn.de/WS2811-3out-5-Stueck\)](https://shop.fichtelbahn.de/WS2811-3out-5-Stueck) in die Bühne geführt und dort verlötet. Obwohl man ja die LEDs auch ohne Vorwiderstand an die WS2811-3out anschließen kann, nutze ich hier 330 Ohm Vorwiderstände.

Danach bekommt das Bühnenhaus eine LED zur Innenbeleuchtung und im Dach wird eine Mini-LED 1,8mm platziert. Auch hier werden die Anschlussdrähte wieder in die Bühne geführt und an die beiden WS2811-3out angeschlossen.

Im folgenden Bild könnt ihr die Verdrahtung der WS2811-3out sehen.

41 **NeoControl VS281** Sperrsignal 1 Sperrsignal 2 Licht Bühnenhaus **Blinklicht Dach** 

Ringschleifer

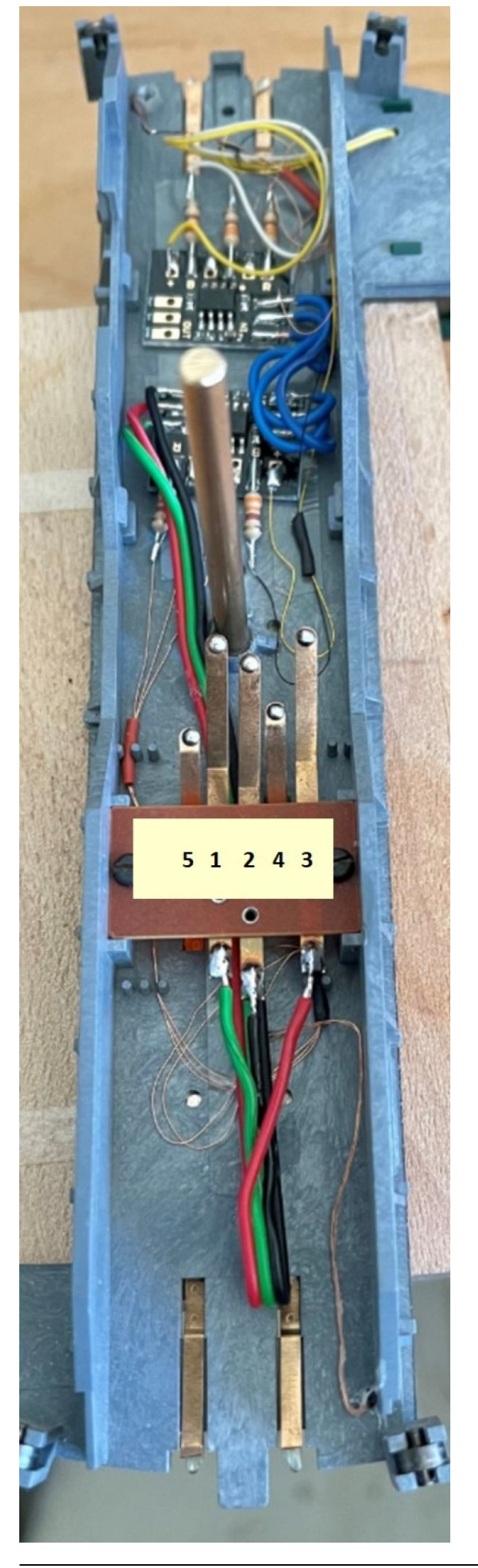

BiDiB Wiki - https://forum.opendcc.de/wiki/

Und hier noch die fertig umgebaute Bühne. Man kann hier auch gut, das eingesetzte Blinklicht auf dem Bühnendach erkennen. Ist aus meiner Sicht,einer schöner zusätzlicher Effekt.

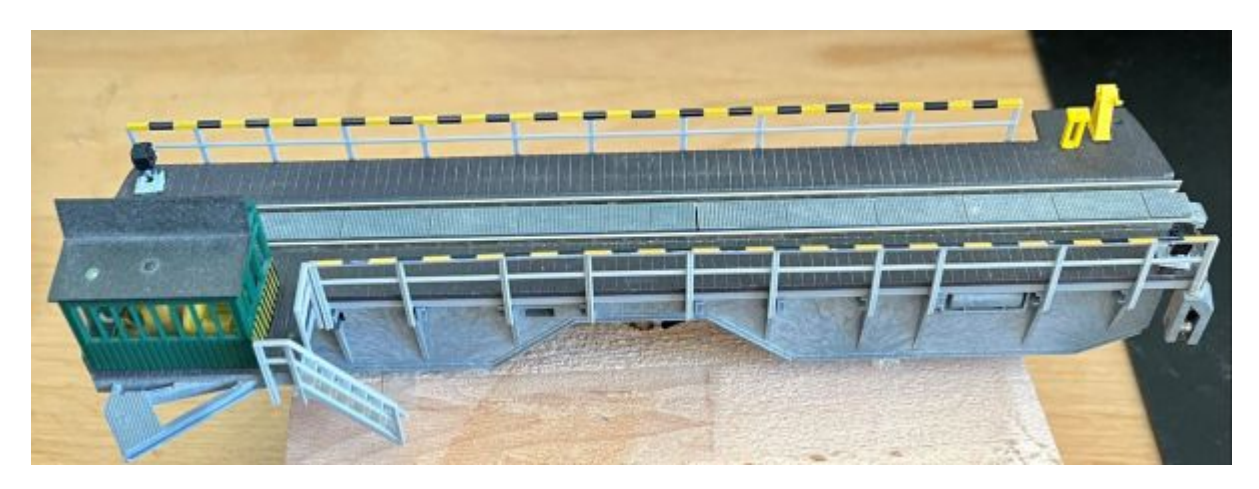

Damit ist die Erweiterung der Bühne abgeschlossen und wir können uns den letzten Aufbauschritt vornehmen.

### **Endmontage der Drehscheibe**

Als Erstes setzen wir die ER11 Motorwellenaufnahme auf die 5mm Achse des Schrittmotors. Je nach gewähltem Halter wird nun der Schrittmotor an den Halter geschraubt. In diesem Montagebeispiel hat der Auftraggeber sich für den "Halter für Stepper plus KS-Modul" entschieden.

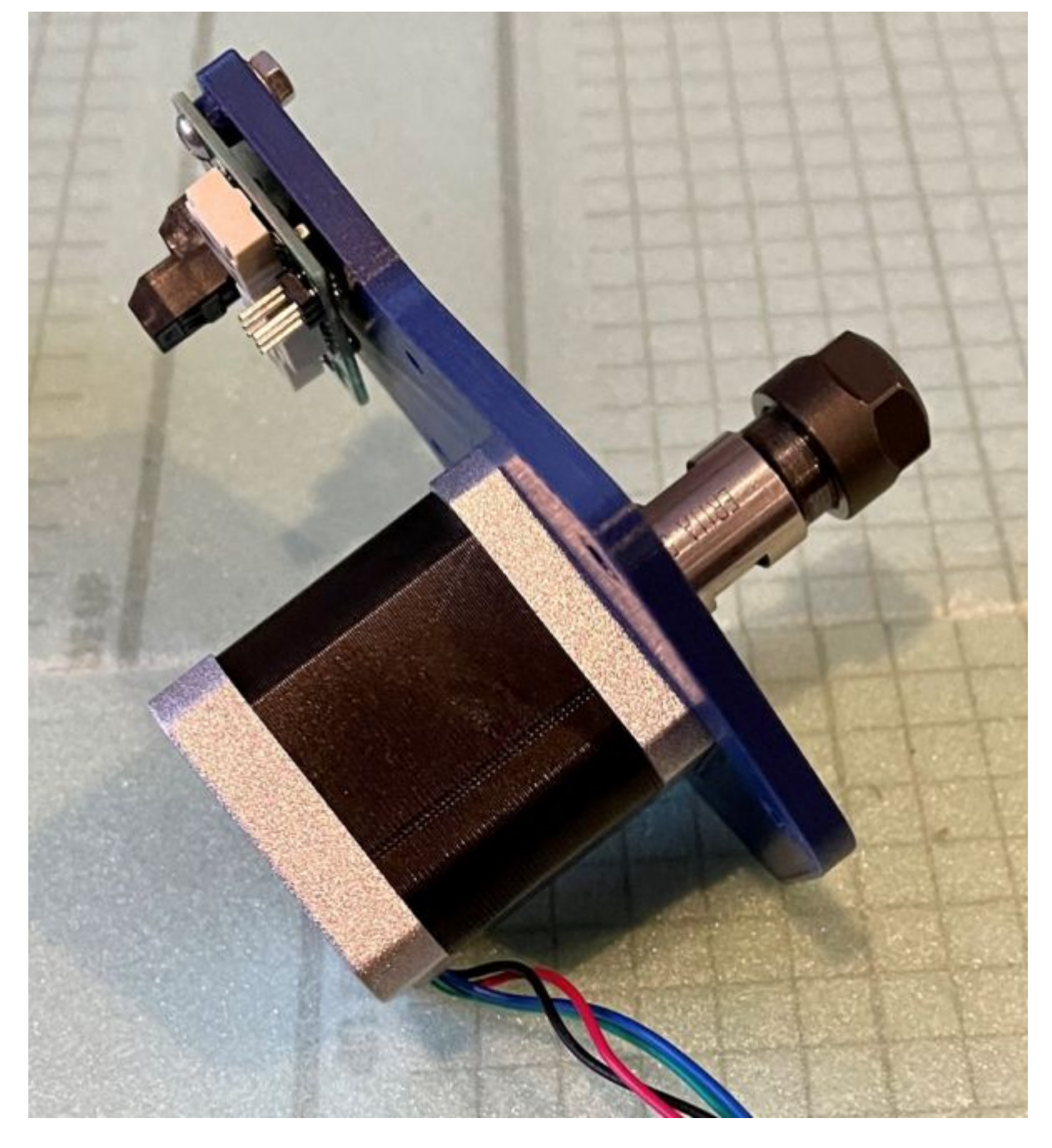

Nun kleben wir den Magnethalter unter die Bühne, siehe Bild. Den Halter für den Hallsensor platzieren wir Außen auf den Grubenboden. Er wird so ca. 30mm vom Außenrand der Grube entfernt sein. Bitte vorher noch einmal genau ausmessen und die Stelle markieren. Mit doppelseitigen Klebebandstreifen wird der Halter erst einmal auf den Grubenboden befestigt. Dies hat den Vorteil, dass wir ihn auch noch wo anders platzieren könnten. Haben wir den richtigen Platz dafür gefunden wird er zusätzlich verleimt.

Last update: 2023/12/09 20:53 stepcontrol:beispiele https://forum.opendcc.de/wiki/doku.php?id=stepcontrol:beispiele&rev=1702151589

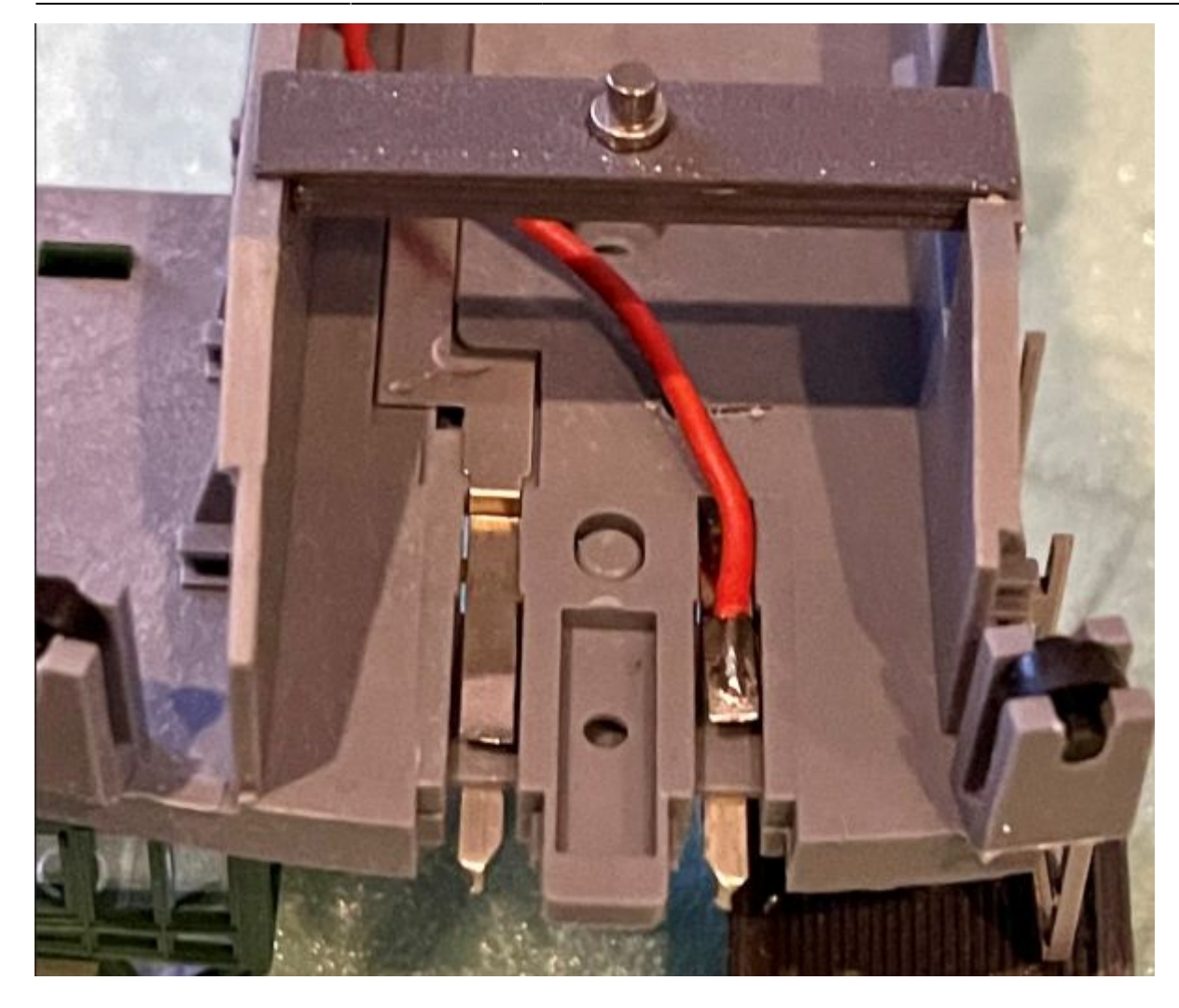

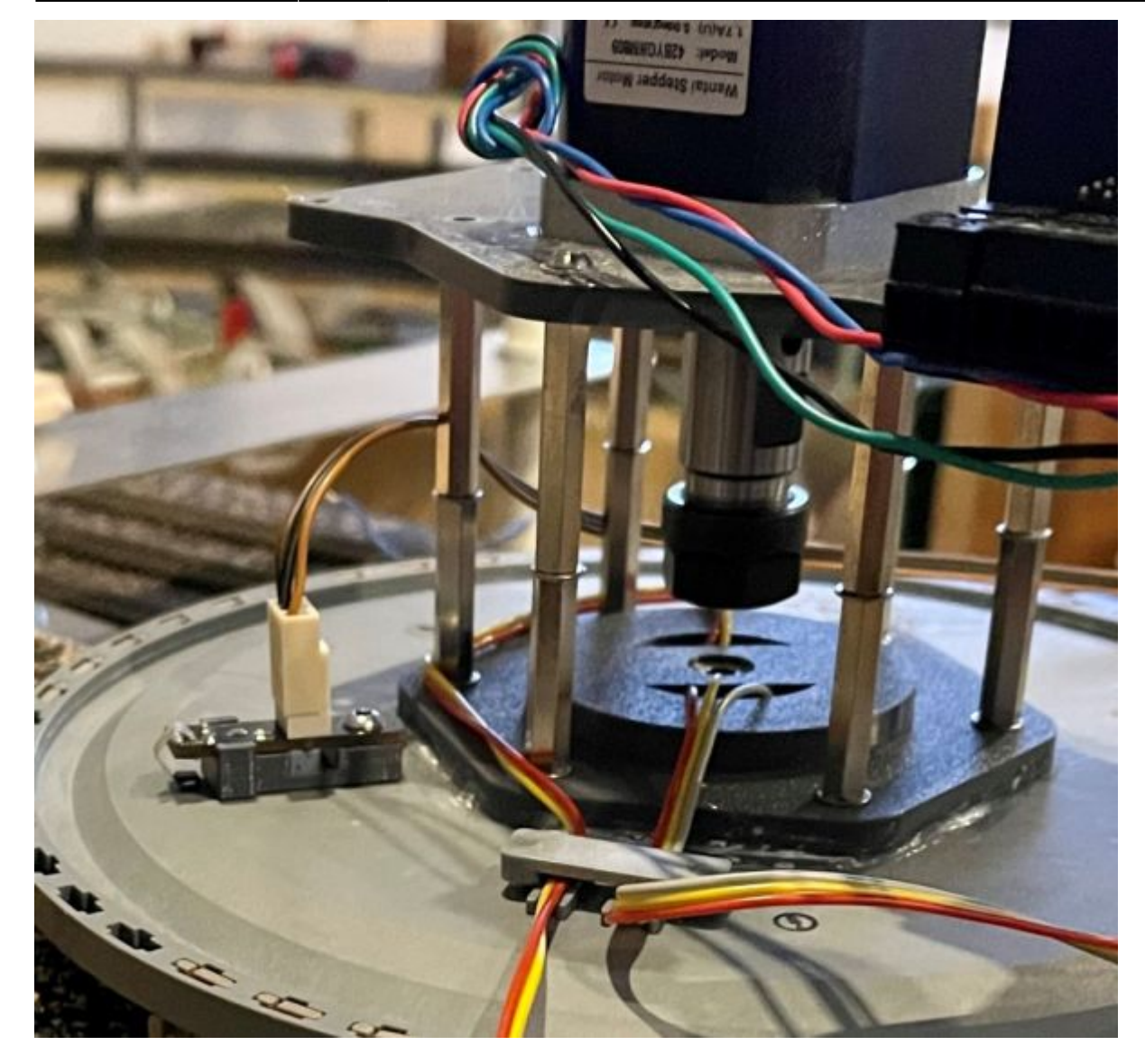

Dann setzen wir die Bühne auf und führen die Welle zum ER11 incl. 4mm Spannzange. Diese lassen wir vorher in die Aufnahme einrasten. Dann die Mutter festziehen und schon haben wir eine sehr gut mittig sitzende Bühne, welche sich jetzt ganz leicht drehen lassen sollte. Damit ist unser Umbau auch schon wieder abgeschlossen.

Ich kann nur jeden Modellbahner empfehlen, sich für einen Umbau per StepControl zu entscheiden. Die Einstellmöglichkeiten per BiDiB-Wizard sind echt gut und passen super zum gesamten BiDiB-System. Die Bühne dreht absolut Geräuschlos und ist sehr genau. Na und sollte einem das einfach zu ruhig sein, kein Problem, Herr Schörner von Fichtelbahn, verkauft die StepControl auch gern mit Soundmodul. Ich finde einfach, der Sound gehört mit dazu…

# **Abgänge in beiden Richtungen absolut genau Anfahren und dies auch reproduzierbar…**

Na und noch eine Empfehlung von mir. Solltet ihr feststellen, dass die Drehscheibe nur in Uhrzeigerrichtung genau die Abgänge anfahren kann und in der anderen Richtung einen Versatz hat, kein Problem. Dann einfach bei der Einrichtung der Drehscheibe angeben, dass man eine Drehscheibe mit Getriebe hat. Das Getriebe ist 1:1. Na und dann das entsprechende Spiel angeben, bei mir hat sich bei vielen Drehscheiben gezeigt, dass hier ein Wert von 80 bis 110 üblich ist. Immer bedenken,

wir haben hier Drehscheiben aus dem Bereich "Spielzeug" vor uns und keine Hochwert-Technik. Also nicht die normale Einrichtung der Drehscheibe zu wörtlich nehmen.

Bei weiteren Fragen, bitte einfach direkt an mich wenden, ich helfe gern weiter (PN an wokruegel, siehe Forum). Eines ist auf jeden Fall richtig. Die Drehscheibe ist absolut genau und reproduzierbar in Ihrer Genauigkeit und dies auch in beiden Richtungen, wenn man sie richtig einstellt... $\Box$  Na dann, gutes Gelingen.

Na und noch ein weiterer Hinweis, für die Drehscheiben in Spur N. Bei mir hat sich gezeigt, dass 128 Schritte eine deutlich weichere Fahrt der Drehscheibe mit sich zieht. Kann ich also nur empfehlen. Wenn ihr diese Schrittzahl wählt, würde ich aber auch die Geschwindigkeit auf 40 reduzieren, sonst ist aus meiner Sicht die Drehscheibe zu schnell unterwegs. .

# **weitere Themen zur StepControl**

- [Anschlussbelegung](https://forum.opendcc.de/wiki/doku.php?id=stepcontrol:anschluss)
- [Einrichtung](https://forum.opendcc.de/wiki/doku.php?id=stepcontrol:einrichtung)
- [Einbindung in Steuerprogramme iTrain, Rocrail, Win-Digipet](https://forum.opendcc.de/wiki/doku.php?id=stepcontrol:pc_programme)
- [Umbaubeispiel TT-Drehscheibe](https://forum.opendcc.de/wiki/doku.php?id=stepcontrol:beispiel_tt)
- [Umbaubeispiel H0-Drehscheibe](https://forum.opendcc.de/wiki/doku.php?id=stepcontrol:beispiel_h0)

From: <https://forum.opendcc.de/wiki/> - **BiDiB Wiki**

Permanent link: **<https://forum.opendcc.de/wiki/doku.php?id=stepcontrol:beispiele&rev=1702151589>**

Last update: **2023/12/09 20:53**

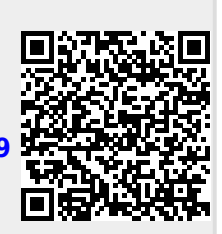